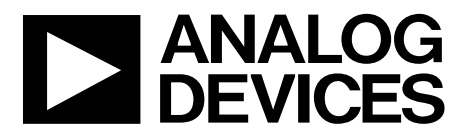

**One Technology Way •P.O. Box 9106 •Norwood, MA02062-9106,U.S.A.• Tel: 781.329.4700 • Fax: 781.461.3113 •www.analog.com**

### **Evaluating the [AD5600](https://www.analog.com/AD5600?doc=EVAL-AD5600PMDZ-UG-1584.pdf) High Temperature,16-Bit, Unbuffered Voltage Output DAC, SPI Interface**

### <span id="page-0-1"></span>**FEATURES**

**Full featured evaluation board for th[e AD5600](https://www.analog.com/AD5600?doc=EVAL-AD5600PMDZ-UG-1584.pdf) On-board references Various link options PC control in conjunction with the Analog Devices, Inc., [SDP](https://www.analog.com/sdp?doc=EVAL-AD5600PMDZ-UG-1584.pdf)**

#### <span id="page-0-2"></span>**EVALUATION KIT CONTENTS**

**EVAL-AD5600PMDZ [SDP-PMD-IB1Z](https://www.analog.com/EVAL_SDP-PMOD?doc=EVAL-AD5600PMDZ-UG-1584.pdf)**

#### <span id="page-0-3"></span>**HARDWARE REQUIRED**

**[EVAL-SDP-CB1Z](https://www.analog.com/sdp-b?doc=EVAL-AD5600PMDZ-UG-1584.pdf) [\(SDP-B\)](https://www.analog.com/sdp-b?doc=EVAL-AD5600PMDZ-UG-1584.pdf) board, must be purchased separately**

#### <span id="page-0-4"></span>**SOFTWARE REQUIRED**

**[Analysis, control, evaluation \(ACE\) software,](https://www.analog.com/ACE?doc=EVAL-AD5600PMDZ-UG-1584.pdf) available for download from the EVAL-AD5600PMDZ product page**

#### <span id="page-0-5"></span>**GENERAL DESCRIPTION**

This user guide details the operation of the EVAL-AD5600PMDZ for the [AD5600](https://www.analog.com/AD5600?doc=EVAL-AD5600PMDZ-UG-1584.pdf) voltage output, digital-to-analog converter (DAC).

The EVAL-AD5600PMDZ is designed to help users quickly prototype [AD5600](https://www.analog.com/AD5600?doc=EVAL-AD5600PMDZ-UG-1584.pdf) circuits and reduce design time. The [AD5600](https://www.analog.com/AD5600?doc=EVAL-AD5600PMDZ-UG-1584.pdf) operates from a single 2.7 V to 5.5 V supply. The EVAL-AD5600PMDZ also incorporates high temperature [ADR225](https://www.analog.com/ADR225?doc=EVAL-AD5600PMDZ-UG-1584.pdf) voltage reference and [AD8634](https://www.analog.com/AD8634?doc=EVAL-AD5600PMDZ-UG-1584.pdf) buffer.

The EVAL-AD5600PMDZ interfaces to the USB port of a PC via a system demonstration platform [\(SDP\)](https://www.analog.com/sdp?doc=EVAL-AD5600PMDZ-UG-1584.pdf) board and th[e SDP-PMD-](https://www.analog.com/EVAL_SDP-PMOD?doc=EVAL-AD5600PMDZ-UG-1584.pdf)[IB1Z](https://www.analog.com/EVAL_SDP-PMOD?doc=EVAL-AD5600PMDZ-UG-1584.pdf) board. The [ACE](https://www.analog.com/ACE?doc=EVAL-AD5600PMDZ-UG-1584.pdf) software is available for download from the EVAL-AD5600PMDZ product page to use with the evaluation board to allow the user to program the [AD5600.](https://www.analog.com/AD5600?doc=EVAL-AD5600PMDZ-UG-1584.pdf) A peripheral module (PMOD) connection is also available to allow the connection of microcontrollers to the evaluation board without the [SDP](https://www.analog.com/sdp?doc=EVAL-AD5600PMDZ-UG-1584.pdf) board. Note that when a microcontroller is used through the PMOD connection, th[e SDP](https://www.analog.com/sdp?doc=EVAL-AD5600PMDZ-UG-1584.pdf) board must be disconnected, and the user is unable to operate the [ACE](https://www.analog.com/ACE?doc=EVAL-AD5600PMDZ-UG-1584.pdf) software.

The EVAL-AD5600PMDZ is compatible with any Analog Devices [SDP](https://www.analog.com/sdp?doc=EVAL-AD5600PMDZ-UG-1584.pdf) board, which can be purchased separately. A typical connection between the EVAL-AD5600PMDZ, the [EVAL-SDP-CB1Z](https://www.analog.com/sdp-b?doc=EVAL-AD5600PMDZ-UG-1584.pdf) board [\(SDP-B](https://www.analog.com/sdp-b?doc=EVAL-AD5600PMDZ-UG-1584.pdf) controller board), and the [SDP-PMD-IB1Z](https://www.analog.com/EVAL_SDP-PMOD?doc=EVAL-AD5600PMDZ-UG-1584.pdf) is shown in [Figure 1.](#page-0-0)

For full details, see the [AD5600](https://www.analog.com/AD5600?doc=EVAL-AD5600PMDZ-UG-1584.pdf) data sheet, which must be used in conjunction with this user guide when using the EVAL-AD5600PMDZ.

<span id="page-0-6"></span><span id="page-0-0"></span>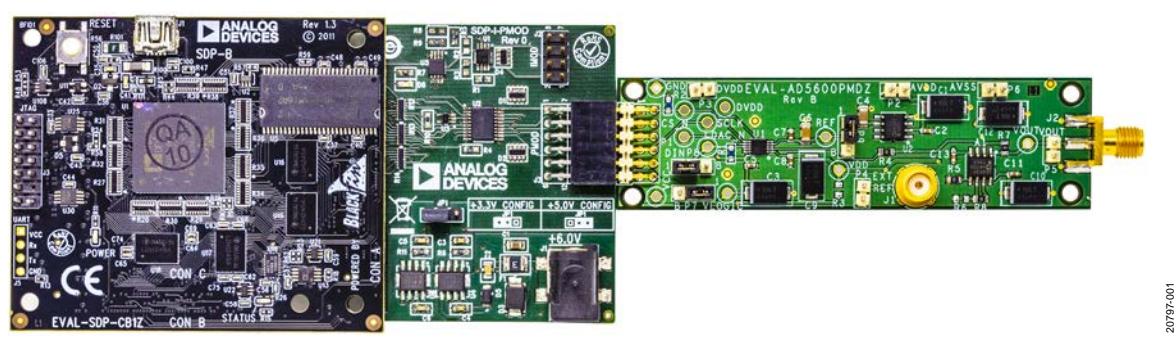

### **EVAL-AD5600PMDZ CONNECTED TO THE [SDP-B](https://www.analog.com/sdp-b?doc=EVAL-AD5600PMDZ-UG-1584.pdf) BOARD AND [SDP-PMD-IB1Z](https://www.analog.com/EVAL_SDP-PMOD?doc=EVAL-AD5600PMDZ-UG-1584.pdf) BOARD**

*Figure 1.*

# **EVAL-AD5600PMDZ** User Guide

# **TABLE OF CONTENTS**

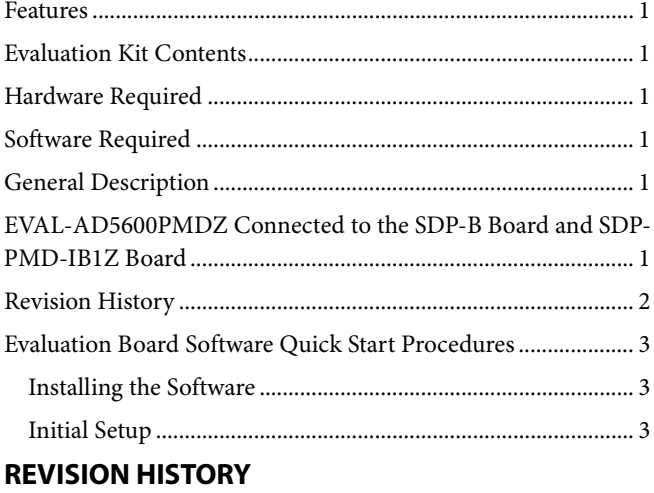

<span id="page-1-0"></span>10/2019-Revision 0: Initial Version

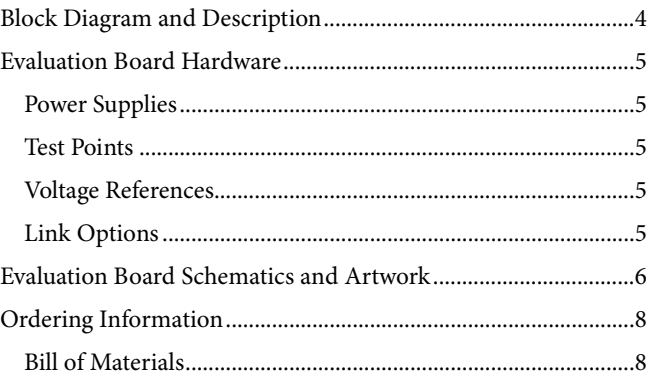

#### <span id="page-2-0"></span>EVALUATION BOARD SOFTWARE QUICK START PROCEDURES **INSTALLING THE SOFTWARE INITIAL SETUP**

<span id="page-2-1"></span>The EVAL-AD5600PMDZ uses the [ACE](https://www.analog.com/ACE?doc=EVAL-AD5600PMDZ-UG-1584.pdf) evaluation software, a desktop software application that allows the evaluation and control of multiple evaluation systems.

The [ACE](https://www.analog.com/ACE?doc=EVAL-AD5600PMDZ-UG-1584.pdf) installer installs the necessary [SDP](https://www.analog.com/sdp?doc=EVAL-AD5600PMDZ-UG-1584.pdf) drivers and the Microsoft® .NET Framework 4 by default. The [ACE](https://www.analog.com/ACE?doc=EVAL-AD5600PMDZ-UG-1584.pdf) software is available for download from the EVAL-AD5600PMDZ product page, and must be installed before connecting the [SDP](https://www.analog.com/sdp?doc=EVAL-AD5600PMDZ-UG-1584.pdf) board to the USB port of the PC to ensure that the [SDP](https://www.analog.com/sdp?doc=EVAL-AD5600PMDZ-UG-1584.pdf) board is recognized when it connects to the PC. For full instructions on how to install and use this software, see the [ACE](https://www.analog.com/ACE?doc=EVAL-AD5600PMDZ-UG-1584.pdf) software page on the Analog Devices website.

After the installation is finished, the EVAL-AD5600PMDZ icon appears when the [ACE](https://www.analog.com/ACE?doc=EVAL-AD5600PMDZ-UG-1584.pdf) software is opened.

<span id="page-2-2"></span>To set up the EVAL-AD5600PMDZ, take the following steps:

- 1. Connect the evaluation boards as shown in [Figure 1,](#page-0-0) and then connect the USB cable between the [SDP-B](https://www.analog.com/sdp-b?doc=EVAL-AD5600PMDZ-UG-1584.pdf) board and the PC.
- 2. Run the [ACE](https://www.analog.com/ACE?doc=EVAL-AD5600PMDZ-UG-1584.pdf) application. The EVAL-AD5600PMDZ icon appear in the attached hardware pane of the **Start** tab.
- 3. Double click the board icon to open the board view shown in [Figure 2.](#page-2-3)
- 4. Double click the **AD5600** icon in [Figure 2](#page-2-3) to access the chip block diagram. This view provides a basic representation of the functionality of the board. The main function blocks of the board are labeled in [Figure 3.](#page-2-4)

20797-002

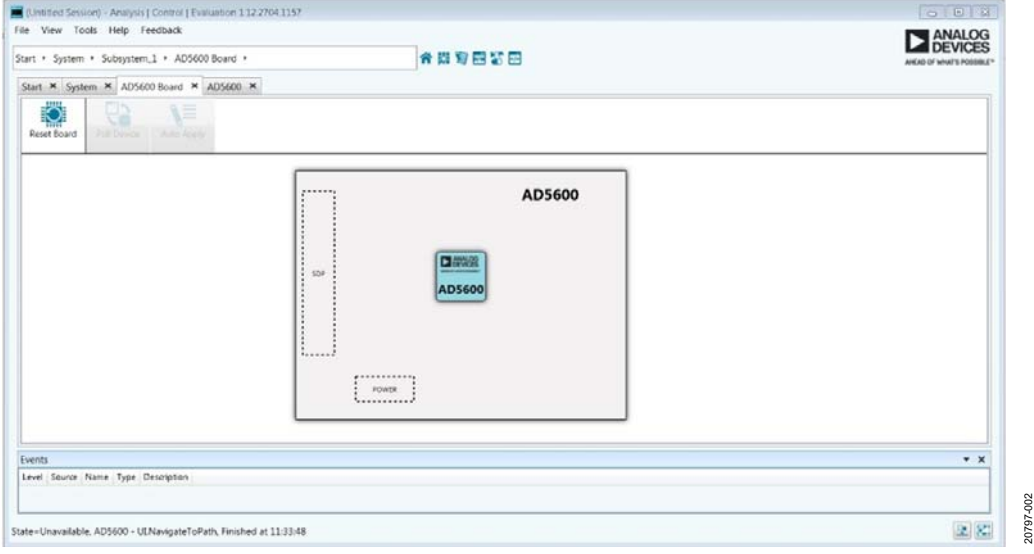

Figure 2. Board View of the EVAL-AD5600PMDZ

<span id="page-2-3"></span>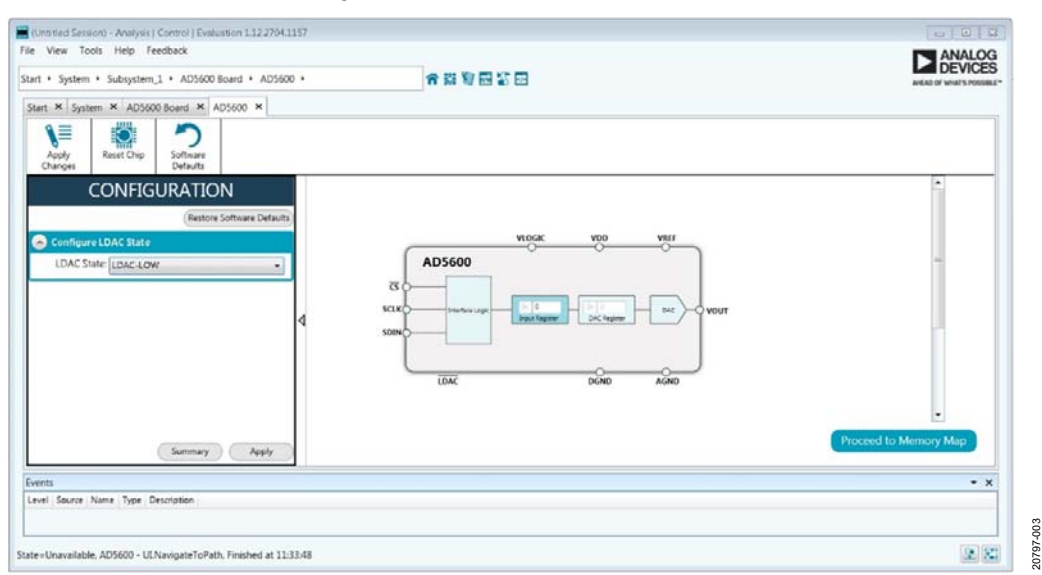

<span id="page-2-4"></span>Figure 3. Chip Block Diagram of the [AD5600](https://www.analog.com/AD5600?doc=EVAL-AD5600PMDZ-UG-1584.pdf)

## <span id="page-3-0"></span>BLOCK DIAGRAM AND DESCRIPTION

The EVAL-AD5600PMDZ software is organized to appear similar to the functional block diagram shown in the [AD5600](https://www.analog.com/AD5600?doc=EVAL-AD5600PMDZ-UG-1584.pdf) data sheet. Therefore, correlating the functions on the EVAL-AD5600PMDZ with the descriptions in the [AD5600](https://www.analog.com/AD5600?doc=EVAL-AD5600PMDZ-UG-1584.pdf) data sheet is simplified.

For a full description of each block, register, and its settings, see the [AD5600](https://www.analog.com/AD5600?doc=EVAL-AD5600PMDZ-UG-1584.pdf) data sheet.

Some of the blocks and their functions are described in this section as they pertain to the evaluation board. The block diagram is shown in [Figure 4](#page-3-1)[. Table 1](#page-3-2) describes the functionality of each block.

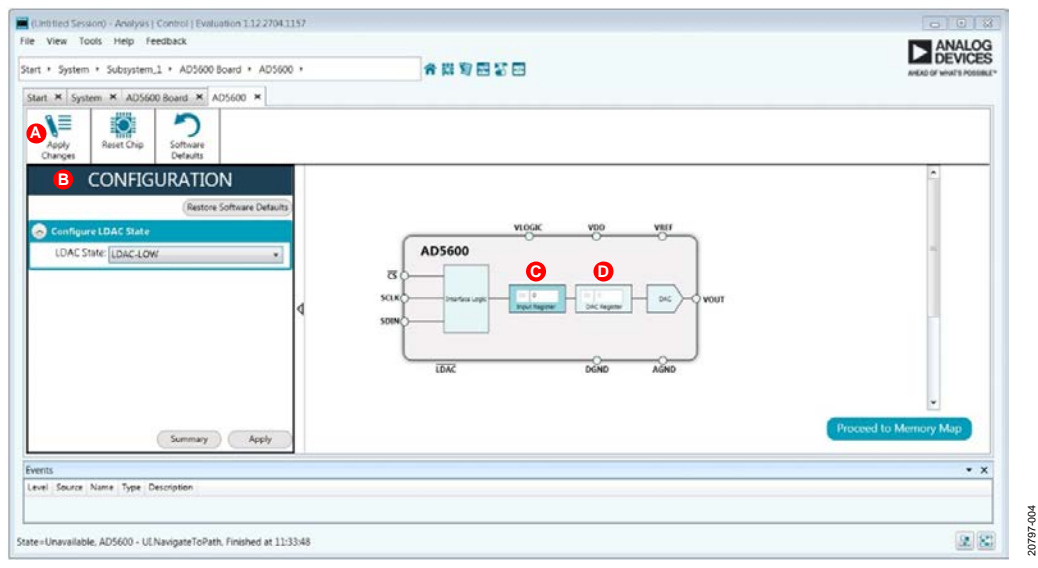

*Figure 4. [AD5600](https://www.analog.com/AD5600?doc=EVAL-AD5600PMDZ-UG-1584.pdf) Block Diagram with Labels*

#### <span id="page-3-2"></span><span id="page-3-1"></span>**Table 1. Block Diagram Functions (See [Figure 4](#page-3-1) for Labels)**

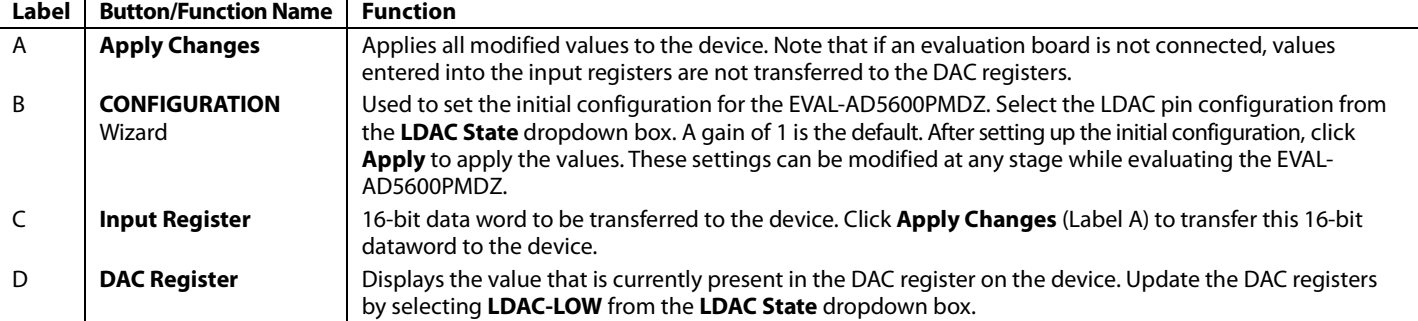

### <span id="page-4-1"></span><span id="page-4-0"></span>EVALUATION BOARD HARDWARE **POWER SUPPLIES**

The EVAL-AD5600PMDZ requires an external source for the analog and digital supply. See [Table 2](#page-4-5) for more details.

Both AGND and DGND inputs are provided on the EVAL-AD5600PMDZ. The AGND and DGND planes are connected at one location close to the [AD5600.](https://www.analog.com/AD5600?doc=EVAL-AD5600PMDZ-UG-1584.pdf) To avoid ground loop problems, it is recommended that AGND and DGND not be connected elsewhere in the system.

All supplies are decoupled to ground with 10 µF tantalum and 0.1 µF ceramic capacitors.

### <span id="page-4-2"></span>**TEST POINTS**

The EVAL-AD5600PMDZ has various test points for debugging and monitoring purposes. These test points are described in [Table 3.](#page-4-6)

### <span id="page-4-3"></span>**VOLTAGE REFERENCES**

The EVAL-AD5600PMDZ has an on-board voltage reference with a value of 2.5 V. Note that the [ADR225](https://www.analog.com/ADR225?doc=EVAL-AD5600PMDZ-UG-1584.pdf) requires the use of an external supply through the AVDD connector (see [Table 2\)](#page-4-5).

### <span id="page-4-4"></span>**LINK OPTIONS**

A number of link options are incorporated on the EVAL-AD5600PMDZ and must be set for the required operating conditions before using the board. The functions of these link options are described in [Table 4.](#page-4-7)

<span id="page-4-5"></span>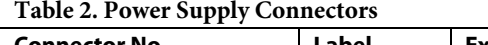

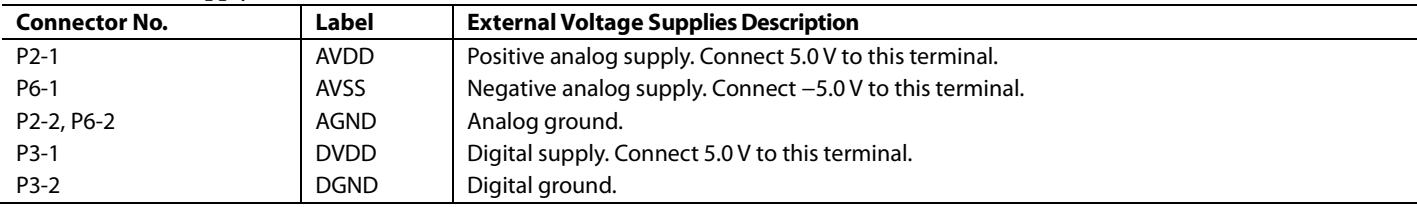

#### <span id="page-4-6"></span>**Table 3. Test Point Descriptions1**

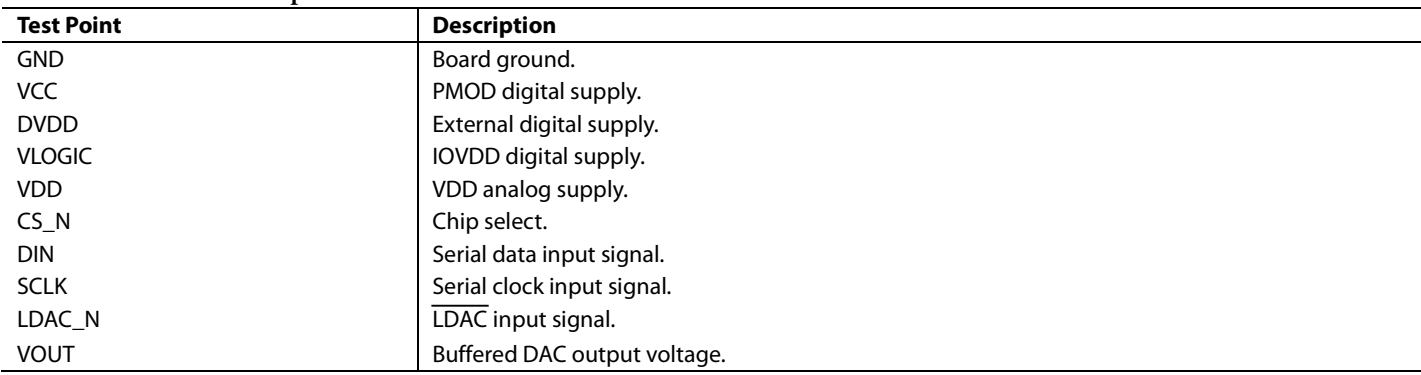

<sup>1</sup> These test points are not populated on the evaluation board, but the user can use the copper pads to solder the test points.

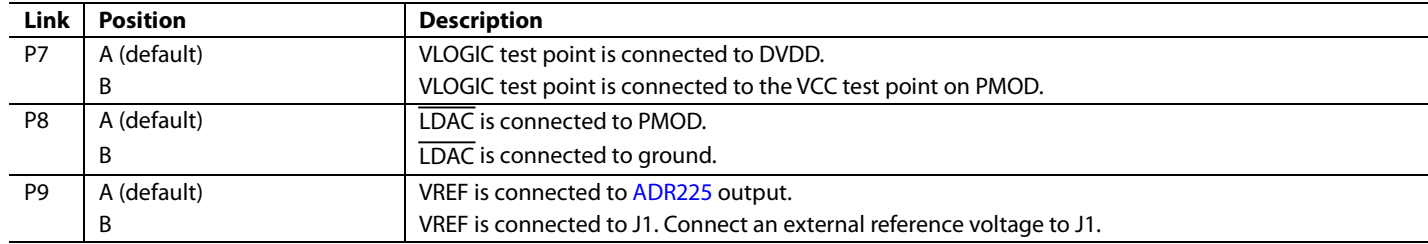

#### <span id="page-4-7"></span>**Table 4. Link Options Setup for [SDP](https://www.analog.com/sdp?doc=EVAL-AD5600PMDZ-UG-1584.pdf) Control**

# <span id="page-5-0"></span>EVALUATION BOARD SCHEMATICS AND ARTWORK

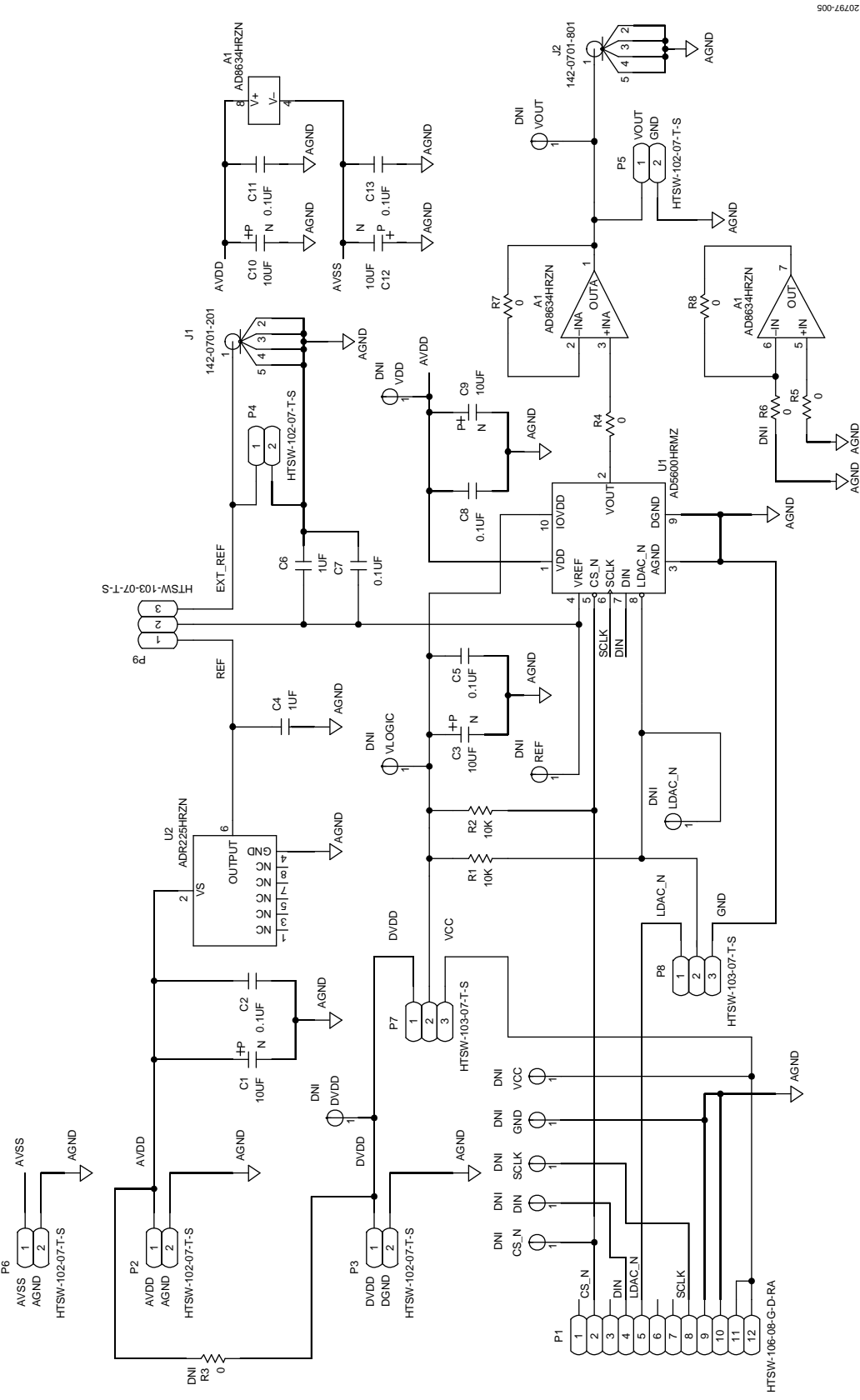

*Figure 5. EVAL-AD5600PMDZ Schematic: Power Supply and Signal Routes*

# [EVAL-AD5600PMDZ](https://www.analog.com/EVAL-AD5600PMDZ?doc=EVAL-AD5600PMDZ-UG-1584.pdf) User Guide Valley and the UG-1584

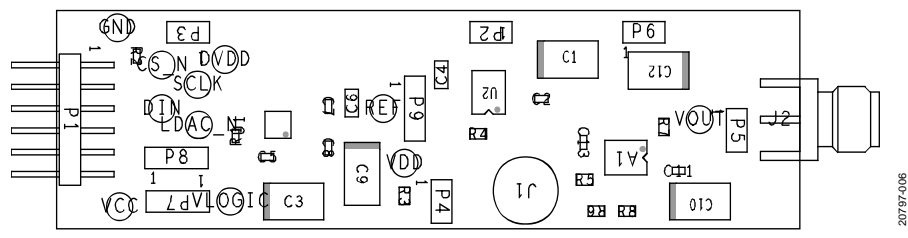

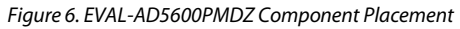

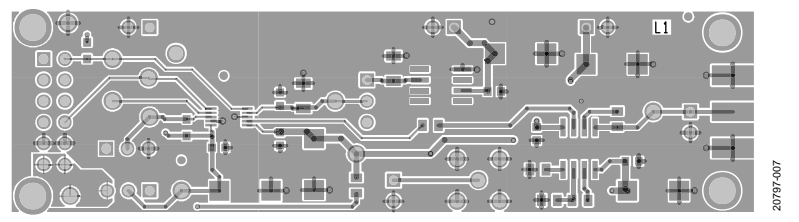

*Figure 7. EVAL-AD5600PMDZ Top Side Routing*

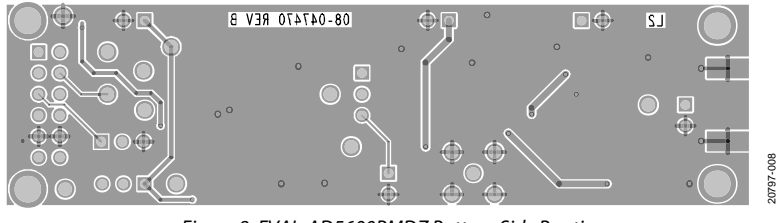

*Figure 8. EVAL-AD5600PMDZ Bottom Side Routing*

### <span id="page-7-0"></span>ORDERING INFORMATION

#### <span id="page-7-1"></span>**BILL OF MATERIALS**

#### **Table 5.**

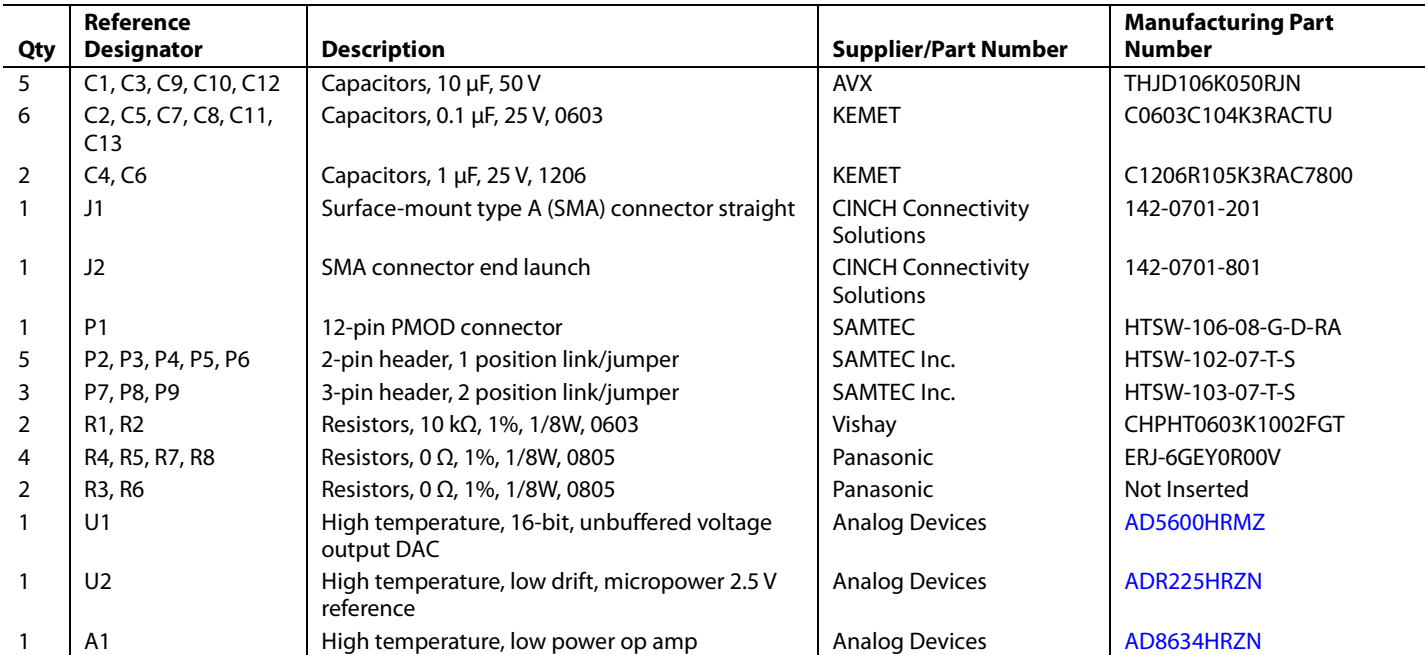

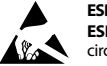

#### **ESD Caution**

**ESD (electrostatic discharge) sensitive device**. Charged devices and circuit boards can discharge without detection. Although this product features patented or proprietary protection circuitry, damage may occur on devices subjected to high energy ESD. Therefore, proper ESD precautions should be taken to avoid performance degradation or loss of functionality.

#### **Legal Terms and Conditions**

By using the evaluation board discussed herein (together with any tools, components documentation or support materials, the "Evaluation Board"), you are agreeing to be bound by the terms and conditions<br>set forth below ("Ag have read and agreed to the Agreement. Your use of the Evaluation Board shall signify your acceptance of the Agreement. This Agreement is made by and between you ("Customer") and Analog Devices, Inc. ("ADI"), with its principal place of business at One Technology Way, Norwood, MA 02062, USA. Subject to the terms and conditions of the Agreement, ADI hereby grants to Customer a free, limited, personal, temporary, non-exclusive, non-sublicensable, non-transferable license to use the Evaluation Board FOR EVALUATION PURPOSES ONLY. Customer understands and agrees that the Evaluation Board is provided for the sole and exclusive purpose referenced above, and agrees not to use the Evaluation Board for any other purpose. Furthermore, the license granted is expressly made subject to the following additional limitations: Customer shall not (i) rent, lease, display, sell, transfer, assign, sublicense, or distribute the Evaluation Board; and (ii) permit any Third Party to access the Evaluation Board. As used herein, the term "Third Party" includes any entity other than ADI, Customer, their employees, affiliates and in-house consultants. The Evaluation Board is NOT sold to Customer; all rights not expressly granted herein, including ownership of the Evaluation Board, are reserved by ADI. CONFIDENTIALITY. This Agreement and the Evaluation Board shall all be considered the confidential and proprietary information of ADI. Customer may not disclose or transfer any portion of the Evaluation Board to any other party for any reason. Upon discontinuation of use of the Evaluation Board or termination of this Agreement, Customer agrees to promptly return the Evaluation Board to ADI. ADDITIONAL RESTRICTIONS. Customer may not disassemble, decompile or reverse engineer chips on the Evaluation Board. Customer shall inform ADI of any occurred damages or any modifications or alterations it makes to the Evaluation Board, including but not limited to soldering or any other activity that affects the material content of the Evaluation Board. Modifications to the Evaluation Board must comply with applicable law, including but not limited to the RoHS Directive. TERMINATION. ADI may terminate this Agreement at any time upon giving written notice to Customer. Customer agrees to return to ADI the Evaluation Board at that time. LIMITATION OF LIABILITY. THE EVALUATION BOARD PROVIDED HEREUNDER IS PROVIDED "AS IS" AND ADI MAKES NO WARRANTIES OR REPRESENTATIONS OF ANY KIND WITH RESPECT TO IT. ADI SPECIFICALLY DISCLAIMS ANY REPRESENTATIONS, ENDORSEMENTS, GUARANTEES, OR WARRANTIES, EXPRESS OR IMPLIED, RELATED TO THE EVALUATION BOARD INCLUDING, BUT NOT LIMITED TO, THE IMPLIED WARRANTY OF MERCHANTABILITY, TITLE, FITNESS FOR A PARTICULAR PURPOSE OR NONINFRINGEMENT OF INTELLECTUAL PROPERTY RIGHTS. IN NO EVENT WILL ADI AND ITS LICENSORS BE LIABLE FOR ANY INCIDENTAL, SPECIAL, INDIRECT, OR CONSEQUENTIAL DAMAGES RESULTING FROM CUSTOMER'S POSSESSION OR USE OF THE EVALUATION BOARD, INCLUDING BUT NOT LIMITED TO LOST PROFITS, DELAY COSTS, LABOR COSTS OR LOSS OF GOODWILL. ADI'S TOTAL LIABILITY FROM ANY AND ALL CAUSES SHALL BE LIMITED TO THE AMOUNT OF ONE HUNDRED US DOLLARS (\$100.00). EXPORT. Customer agrees that it will not directly or indirectly export the Evaluation Board to another country, and that it will comply with all applicable United States federal laws and regulations relating to exports. GOVERNING LAW. This Agreement shall be governed by and construed in accordance with the substantive laws of the Commonwealth of Massachusetts (excluding conflict of law rules). Any legal action regarding this Agreement will be heard in the state or federal courts having jurisdiction in Suffolk County, Massachusetts, and Customer hereby submits to the personal jurisdiction and venue of such courts. The United Nations Convention on Contracts for the International Sale of Goods shall not apply to this Agreement and is expressly disclaimed.

**©2019 Analog Devices, Inc. All rights reserved. Trademarks and registered trademarks are the property of their respective owners. UG20797-0-10/19(0)**

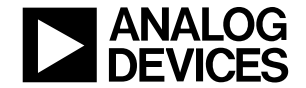

www.analog.com

Rev. 0 | Page 8 of 8